**01214358-0**

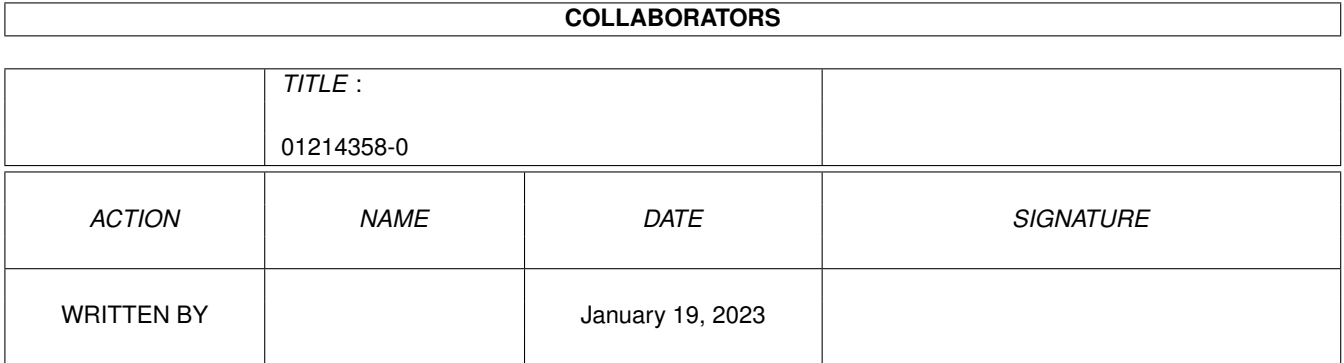

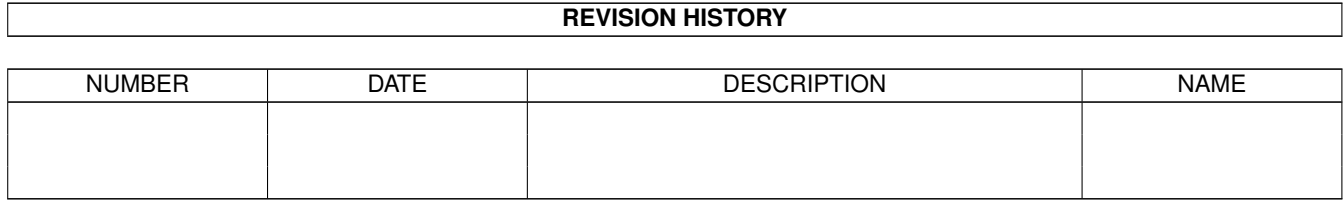

# **Contents**

#### 1 01214358-0

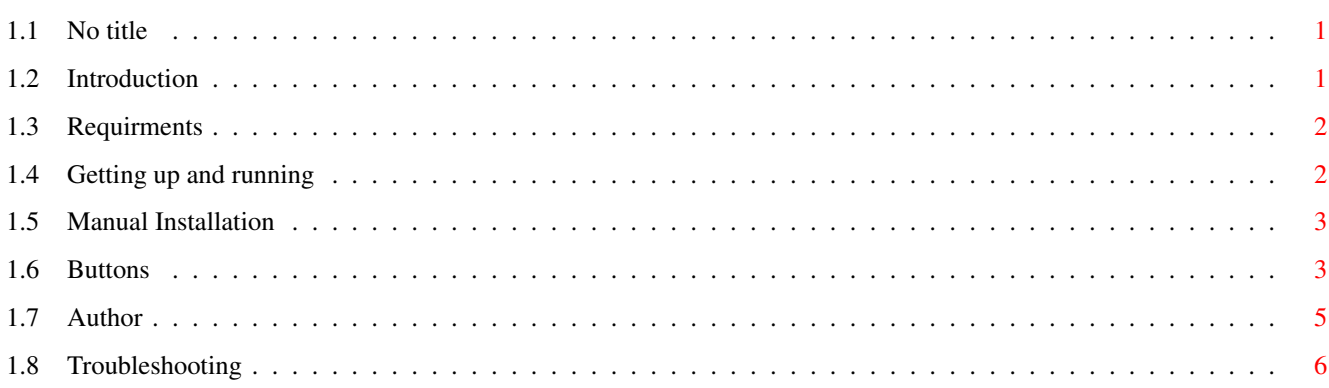

 $\mathbf 1$ 

## <span id="page-3-0"></span>**Chapter 1**

## **01214358-0**

## <span id="page-3-1"></span>**1.1 No title**

EZCRON VERSION 1.4 RELEASED DECEMBER 31, 1995  $\sim$   $\sim$ Introduction ~~~ System Requirments  $\sim$   $\sim$ Running EZCron & EZCronGUI ~~~ Buttons Reference  $\sim$   $\sim$ Legal Stuff and Contacting the Author  $\sim$   $\sim$ Troubleshooting EZCron is ©1994-1995 Jim Hines All Rights Reserved

## <span id="page-3-2"></span>**1.2 Introduction**

EZCron Introduction

This project was started mainly because I had a need to run lightwave between newscasts (I work for a television station) and do automated

rendering whenever I wasn't present.

The program has grown from a simple rexx script to a full fledged GUI oriented program that is easy to use, and doesn't require a knowledge of UN\*X to make it work.

EZCron actually consists of two programs. The first is EZCron itself which runs as a background process transparently to the user. EZCron will sleep between every minute, only waking to check if there are any events that need to be ran. Its CPU usage is minimal!

The second program, EZCronGUI is the user-interface to EZCron. This program will allow you to control all aspects of EZCron such as starting and stoping EZCron, adding events, modifing events and deleting events. This program ONLY uses memory while it is running. After adding or editing of events, simply check the EZCron status window to make sure that EZCron is running, then quit the EZCronGUI program.

The EZCronGUI program relies heavily on the excellent VArexx program by Andy Cook and is available on Aminet. Thanks Andy!

### <span id="page-4-0"></span>**1.3 Requirments**

#### SYSTEM REQUIRMENTS

EZCron should run on any Amiga with Workbench/Kickstart 2.04 or better with 512k of ram. This programs/librarys are required to make various parts of the EZCron programs work.

- RexxMast MUST be running
- ARexxPort.library by Andy Cook (included)
- RexxReqTools.library 37.71 or later (included)
- Varexx by Andy Cook (included)

### <span id="page-4-1"></span>**1.4 Getting up and running**

Getting Up and Running

#### INSTALLATION

To run EZCron, you first need to install it. This can be done simply by double clicking the EZCron-Install icon. Or, if you're like me and want to install it manually, see MANUAL~INSTALLATION . The installation script will add a startup command to your s:user-startup sequence. It will also add an assign for EZCron. You must reboot for the assign to take effect.

After you reboot, The EZCron daemon should be running. There are two ways to check. The easiest is to simply double-click on the EZCron icon in the EZCron: directory, and look at the EZCron Status gadget. It will either say "EZCron is currently running", or "EZCron is not currently running."

The first window that pops up is the main control panel window. It is from this window that you can check the status of the EZCron Daemon, look at existing events, start and stop the EZCron Daemon, do a quick add of events (Although is it more 'graphical' to do it from the edit config window), and get to the Edit Events window.

## <span id="page-5-0"></span>**1.5 Manual Installation**

#### MANUAL INSTALLATION

- Create a directory called EZCron.

- Copy the EZCron and EZCronCLI programs to your EZCron directory.

- Copy the EZCronGUI and EZCronGUI.info to your EZCron directory.
- Copy the contents of the libs directory to your libs: directory.
- Copy the contents of the s directory to your s: directory.
- Copy rexxc/varexx and vxc to your sys:rexxc directory.

The following directories MUST be present in your EZCron directory.

- Copy the prefs directory to your EZCron directory.
- Copy the rexx directory to your EZCron directory.

The following MUST be added to your s:user-startup file:

;Added for EZCron assign EZCron: [yourdevice]:EZCron run >nil: rx >nil EZCron:EZCron Start ;End EZCron

That should do it. Just reboot and run EZCronGUI to add, edit or remove events.

## <span id="page-5-1"></span>**1.6 Buttons**

LISTING OF BUTTONS AND FUNCTIONS

CONTROL PANEL

- Add

 $-$  O/I: This controls whether on not the EZCron Daemon is running. It simply toggles it on or off. Just remember to start it if events are due to take place. - Edit: This button takes you to the events editor. EVENTS EDITOR - P (Top Left) This button brings up the reqtools file requester for adding an event. Make sure a full path is given, or the program may not run! When a program is selected, the CURRENT time and date are filled in the time and date fields. You will need to change these to reflect the time and date you wish your program to run. - H There are two 'H' buttons on this screen. Both of them bring up a help screen for the available field inputs for either Time or Date strings.  $-$  T This button brings up a window containing a cycle gadget which allows you to select the time format you wish. - D This button brings up a window containing a cycle gadget which allows you to select the date format you wish.  $- A$ There are four of these buttons. Each one brings up a ReqTools file requester for adding program file arguments. If the argument is NOT a file, you must type the argument in manually, first removing the hypen charactor. Be sure to add the arguments in the correct order and don't fill in the arg2 field without one being present in the arg1 field.  $- S$ This button brings up another ReqTools file requester for adding an optional sound effect to be played with a given event. Once again, make sure a full path in included here. The Sample Player Pref must have some sort of audio player set like playsound, Play16, etc. - R This button brings up a string requester that allows you to enter a text string to be displayed at a given time and date. Once set, this will also automatically set the Event field to TEXTREMINDER. This must remain TEXTREMINDER in order for the program to understand its task. When TEXTREMINDER is selected, the CURRENT time and date are filled in the time and date fields. You will need to change these to reflect the time and date you wish your text reminder to be displayed. - Event Select This is a listing of all events. Click on the event you wish to edit or to view the event's fields.

This button allows you to add your new event. You must add all of your parameters FIRST then click the ADD button to add it to the list. - Del Deletes the selected event from the list. - Modif This will modify the selected event. First select the event you wish to modify. Make the necessary changes. Click the Modif button. You may also use the modify button to change the position of you events. Any event 'modified' goes to the bottom of the events list. - Purge This button will delete old, one time events. It will not delete any events that are still active. ie: events containing the fields Daily or Monthly-xx would not be deleted. - New: When pressing this button, EZCronGUI will create a new s:cron.config file with a 'dummy' event contained in it. There MUST be at least one event in the config file for the daemon to function. The event can even be a past date if you don't wish to be bothered with an active event. When pressed, it will copy the current config file to s:cron.config.old and create on in its place. If you happen to do this by accident, just delete the newly created config file and rename the old one back to cron.config. - TEdit If you have a text editor selected with the prefs program, this will call your text editor and loads the s:cron.config file into it for manual editing of the cron.config file. FOR ADVANCED USERS ONLY! - Test This will test the selected event to make sure everything works just fine before you 'trust' it to work on its own. - Prefs This button takes you to the prefs window where you may set prefs for an audio player and for an optional text editor.  $-$  Exit This button exits back to the Control Panel window. PREFS WINDOW - Choose Text Editor This will choose a text editor and saves its settings. For use with the TEdit button. - Sample Player For adding a sample player to the prefs file. This must be set if you wish to use sound effects with events.

## <span id="page-7-0"></span>**1.7 Author**

EZCron is emailware

EZCron is as free as free can be. If you like it and use it, I would like to hear from you. Or if you have any suggestions for improvements and new features, I like to hear them. Also, of course, if you find any bugs, I would like to know where they are. My EMail address is:

> hines\_j@wvlink.mpl.com or wdtv@wdtv.com

Also, If you are a Star Trek fan, check out the demo of Trek-The Guide. It is a full featured database with pics, sfx and synopsis for each episode with full cross references and misc facts.

It is available on the Aminet.

Thanks must go to the following people:

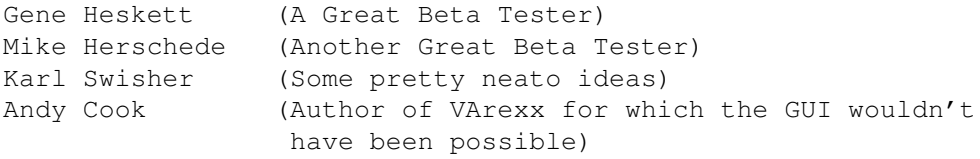

#### LEGAL STUFF

\* EZCron, EZCronCLI EZCronGUI ©1994-1995 Jim Hines

\* rexxreqtools.library ©1992-1994 Rafael D'Halleweyn

- \* reqtools.library ©1992-1994 Nico Francois
- \* VArexx and RexxPort.library ©1995 Andy Cook

## <span id="page-8-0"></span>**1.8 Troubleshooting**

#### TROUBLESHOOTING

EZCRON WILL NOT RUN ON STARTUP:

Make sure that the line 'run >nil: rx >nil: ezcron: ezcron start' is in your s:user-startup sequence.

Make sure you have a valid s:cron.config file. It will not run without  $i + 1$ 

EZCRONGUI WILL NOT RUN:

Make sure all the libs are installed. Make sure that sys:rexxc is in your path. I have found some systems that need to have rx in the c: directory instead of the rexxc dir also. Can't

seem to figure out why. Try running it from a shell. Just type 'rx ezcron:ezcrongui'

If none of these solutions work, please contact me and describe the problem. My email address is hines\_j@wvlink.mpl.com.